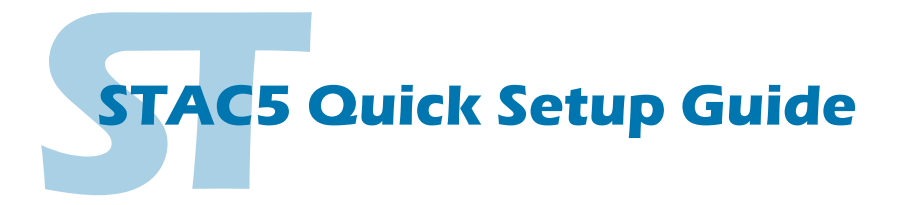

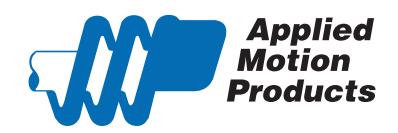

#### **Requirements**

To begin, make sure you have the following equipment:

- A compatible stepper motor.
- A small flat blade screwdriver for tightening the connectors (included).
- A personal computer running Microsoft Windows XP, Vista, Windows 7 and 8.
- *ST Configurator™* software, available at www.applied-motion.com/products/software.
- For Q models, *Q Programmer* software (available at www.applied-motion.com).
- A CAT5 network cable (not included).

▪ For more detailed information, please download and read the *STAC5 Hardware Manual*, available at www.applied-motion. com/support/manuals.

#### Step 1

- a) Download and install the *ST Configurator™* and, for -Q models, the *Q Programmer™* software. (*Q Programmer™* is included in current installations of *ST Configurator™)*
- b) Launch the software by clicking: Start / Programs / Applied Motion Products / ST Configurator
- c) Connect the drive to your network or PC using a standard CAT5 cable.
- d) Select an appropriate IP address using the rotary switch on the STAC5. For more information about network configurations and IP addressing, please consult the *STAC5 Hardware Manual.*

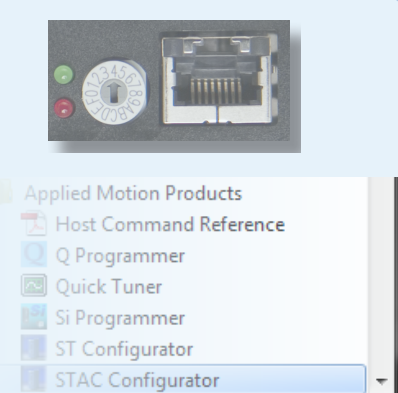

# Step 2

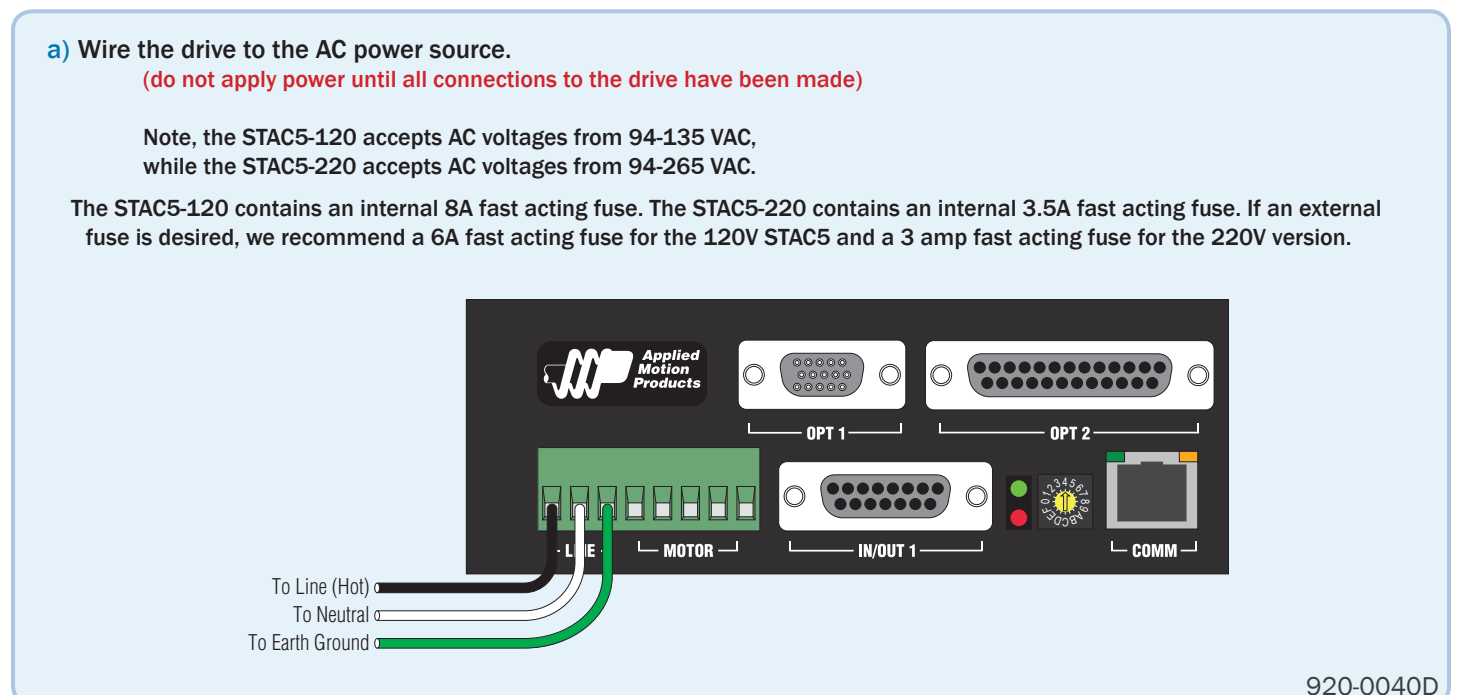

### Step 3

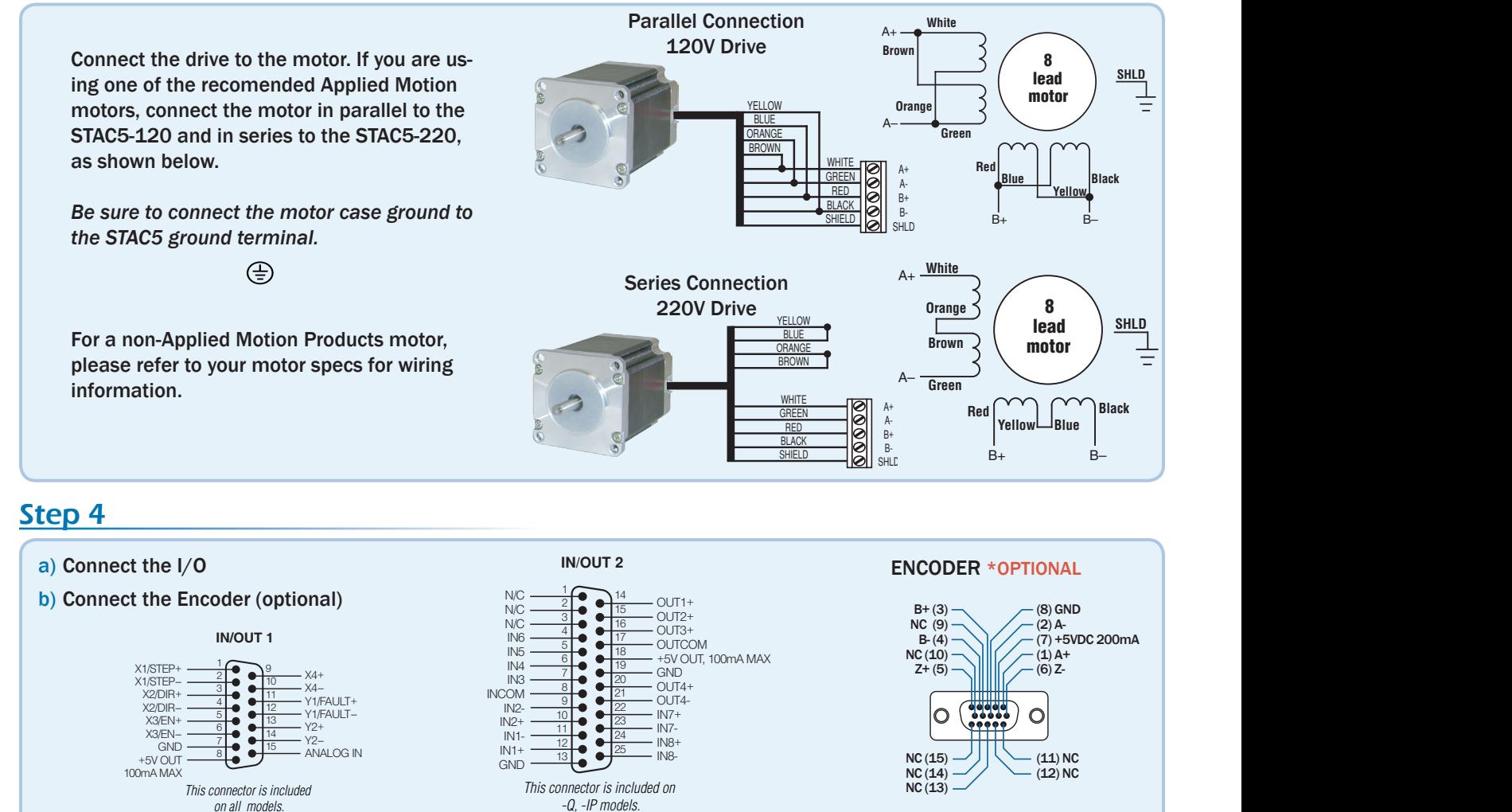

# Step 5

- a) Apply power to the drive.
- b) Follow the configuration instructions in the *ST Configurator™* help screens. The *ST Configurator™* software can be used to set up your drive for operation in several different modes including: pulse & direction, analog velocity, SCL, and Q programming. *ST Configurator™* includes a self test option (under the Drive menu) to verify that the motor and power supply are correctly wired and configured.
- c) For Q models, use *Q Programmer™* to build and test your program.

![](_page_1_Figure_6.jpeg)

If you have any questions or comments, please call Applied Motion Products Customer Support: (800) 525-1609, or visit us online: www.applied-motion.com.

![](_page_1_Picture_8.jpeg)

PC GND PC RX-<u>DF)</u><br>Iommand nu<br>al (PDF)

status LED **Printable Version** 

**Mapplier**<br>Product

404 Westridge Dr. Watsonville, CA 95076 Tel: 800-525-1609 Fax: 831-761 -6544 www.applied-motion.com

ולנג<br>| Subrot<br>| CW limit<br>| Subrot<br>| drive מין

The STAC6 includes a bi-color (red/green) LED to<br>indicate status. Normal status is indicated by a<br>green LED. If the LED changes to red, an error has<br>occurred. The errors are indicated by combinations<br>of red and green "flas

<u>Drive 1 Drive 2 Drive 3 Drive 3 Drive 3 Drive 3 Drive 3 Drive 3 Drive 3 Drive 3 Drive 3 Drive 3 Drive 3 Drive 3 D</u>

+RX- +TX- GND +RX- +TX- GND

tall (optional encoder only)